# **BAB 3**

### **METODE PENELITIAN**

Kajian ini merupakan kajian teknis. Penelitian dimulai dari latar belakang masalah yang ada, memetakan proses, menemukan sumber masalah, dan terakhir merancang dan mengembangkan sistem yang dapat digunakan untuk memitigasi atau menghilangkan masalah yang ada.

#### **3.1 BAHAN DAN ALAT PENELITIAN**

Untuk merancang penelitian ini maka akan dilakukan pencarian data dan informasi dari aktor terkait yaitu pengelola gedung, selain itu juga menggunakan referensi dari sumber yang relevan.

Perancangan sistem diperlukan alat dan aplikasi dengan spesifikasi yang cukup. Alat utama yang harus di gunakan untuk proses perancangan adalah komputer dengan spesifikasi minimal core i3 serta menggunakan sistem operasi minimal windows 7 dan *compatible* dengan beberapa aplikasi pendukung yang dijabarkan di bawah, serta diperlukan juga koneksi internet yang bagus. Aplikasi pendukung yang *compatible* dengan alat utama yang sudah dijelaskan diatas diantaranya seperti code editor dan database yang digunakan, berikut adalah spesifikasi dari aplikasi yang bisa digunakan untuk merancang sistem ini adalah: informasi dari aktor terkait yaitu pengelola gedung,<br>
referensi dari sumber yang relevan.<br>
Perancangan sistem diperlukan alat dan apli<br>
cukup. Alat utama yang harus di gunakan untuk<br>
komputer dengan spesifikasi minimal cor **ENDERAL ACH SERBENDERAL ACH SERBENDERAL ACH SERBENDERAL ACH SERBENDERAL ACH SERBENDERAL ACH SERBENDERAL ACH SERBENDERAL ACH SERBENDERAL PERAL ACH SERBENDER PERAL ACH SERBENDER PERAL PERAL ACH SERBENDERAL PERAL ACH SERBEND** erancangan sistem diperlukan alat dan aplikasi<br>Alat utama yang harus di gunakan untuk pro<br>er dengan spesifikasi minimal core i3 serta men<br>1 windows 7 dan *compatible* dengan beberapa a<br>can di bawah, serta diperlukan juga k

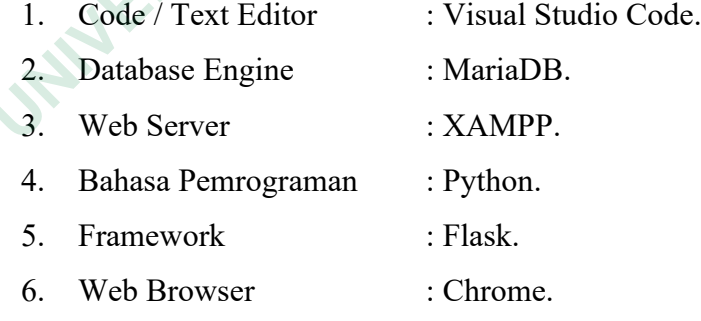

## **3.2 JALAN PENELITIAN**

Metode yang diterapkan dalam perancangan sistem informasi ini menggunakan metode *waterfall*. Teknologi ini dipilih karena menawarkan kemudahan mulai dari tahap desain hingga implementasi struktur. Secara umum, penelitian ini terdiri dari lima langkah yaitu:

1. Tahap identifikasi dan analisis

Tahap ini adalah tahap identifikasi masalah, proses pengumpulan informasi, proses pendaftaran, proses perencanaan tindakan.

2. Tahap desain sistem

Langkah ini dilakukan sebelum melakukan coding yang tujuannya adalah untuk memberikan gambaran apa yang seharusnya.

3. Tahap implementasi sistem

Desain sistem yang dibangun menggunakan jenis bahasa pemrograman Python dan database MySQL yang sering digunakan untuk membangun aplikasi web. Langkan ini dilakukan sebelum melakukan coding yang tujuannya<br>
untuk memberikan gambaran apa yang seharusnya.<br>
3. Tahap implementasi sistem<br>
Desain sistem yang dibangun menggunakan jenis bahasa pemrog<br>
Python dan database

4. Tahap integrasi dan pengujian

Fase tersebut merupakan fase dimana fungsionalitas dan kesesuaian sistem dengan kebutuhan pengguna diuji.

5. Tahap pemeliharaan

Langkah ini merupakan tahap akhir dari model waterfall. Sistem yang dibuat harus dijaga dengan keamanan informasi dan sistem harus dikembangkan mengikuti perkembangan teknologi terkini. Python dan database MySQL yang sering<br>
aplikasi web.<br>
4. Tahap integrasi dan pengujian<br>
Fase tersebut merupakan fase dimana fi<br>
sistem dengan kebutuhan pengguna diuji.<br>
5. Tahap pemeliharaan<br>
Langkah ini merupakan tahap ak **Tanap megrasi dan pengujian**<br>
Fase tersebut merupakan fase dimana fungs<br>
sistem dengan kebutuhan pengguna diuji.<br>
Tahap pemeliharaan<br>
Langkah ini merupakan tahap akhir dari mod<br>
dibuat harus dijaga dengan keamanan info<br>
d

#### **3.3 RANCANGAN SISTEM**

# *3.3.1 Use Case*

Use case mendeskripsikan sebuah interaksi antara satu atau lebih aktor dengan sistem. Pada Sistem ini terdapat dua buah aktor yang berperan yaitu admin atau pegawai yang bertugas menginputkan data penilaian dan data dosen, berikutnya adalah user atau dosen pada sistem ini dosen hanya bisa melihat data dari dosen dan hasil penilaiannya. Rancangan use case diagram ini dapat dilihat pada Gambar 3.1.

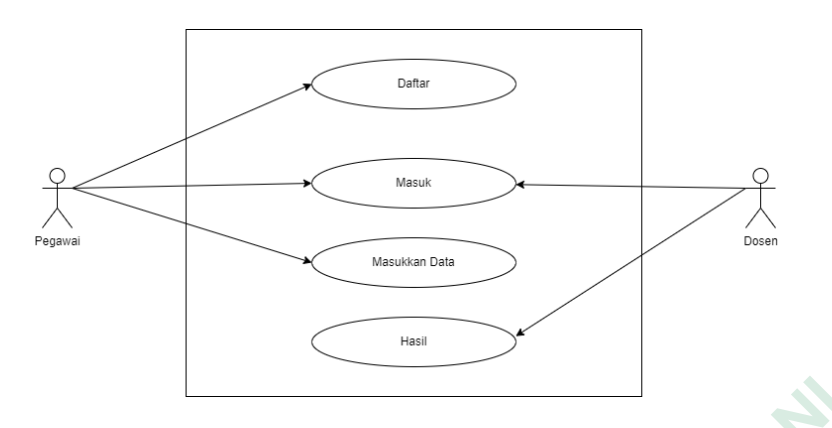

**Gambar 3.1** *Use Case Diagram*

| case diagram dapat di lihat pada Tabel 3.1. | <b>Gambar 3.1</b> Use Case Diagram<br>Tabel 3.1 Skenario Use Case Diagram | Terdapat skenario untuk menjalankan use case diagram, skenario tersebut<br>dijalankan oleh admin atau pegawai dan dosen. Untuk melihat tabel skenario use                                                              |
|---------------------------------------------|---------------------------------------------------------------------------|----------------------------------------------------------------------------------------------------|
| Aktor                                       | <b>Use Case</b>                                                           | Deskripsi                                                                                                    |
| Admin                                       | Daftar                                                                    | Admin bertanggung jawab<br>mengelola<br>untuk<br>pendaftaran untuk admin<br>sendiri<br>dan<br>untuk<br>khususnya<br>pengguna,<br>pembicara<br>pendukung,<br>untuk dapat melihat hasil<br>sendiri.                      |
| Dosen                                       | Masuk                                                                     | Karyawan<br>telah<br>yang<br>diberikan akses ke sistem<br>dapat login dan melakukan<br>pencarian dokumen dan<br>arsip dengan memasukkan<br>nomor<br>pengguna<br>yang<br>diberikan<br>oleh<br>administrator sebelumnya. |
| Admin                                       | Masukan dokumen                                                           | Administrator menginput<br>dokumen<br>data<br>hasil<br>evaluasi<br>siswa<br>yang<br>dikirim ke guru dan data<br>tersebut dapat muncul di<br>sistem.                                                                    |

**Tabel 3.1** Skenario *Use Case Diagram*

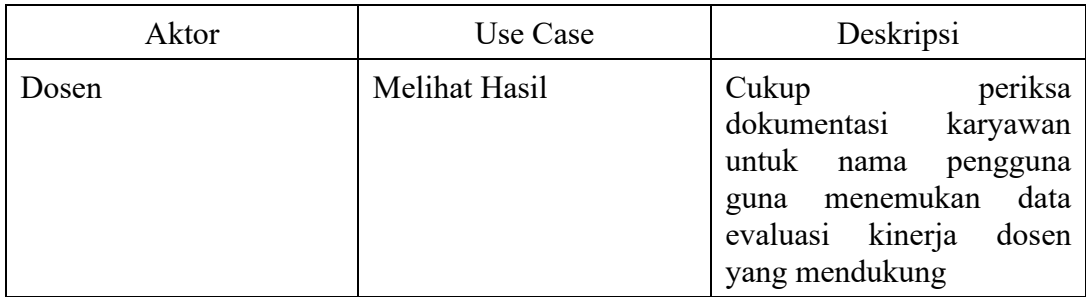

#### *3.3.2 Activity Diagram*

Aktifitas dimulai dari administrator atau pegawai yang masuk ke sistem dan menginputkan data untuk dan mengevaluasi kinerja dosen pengampu. Aktifitas ini dapat dilihat pada Gambar 3.2.

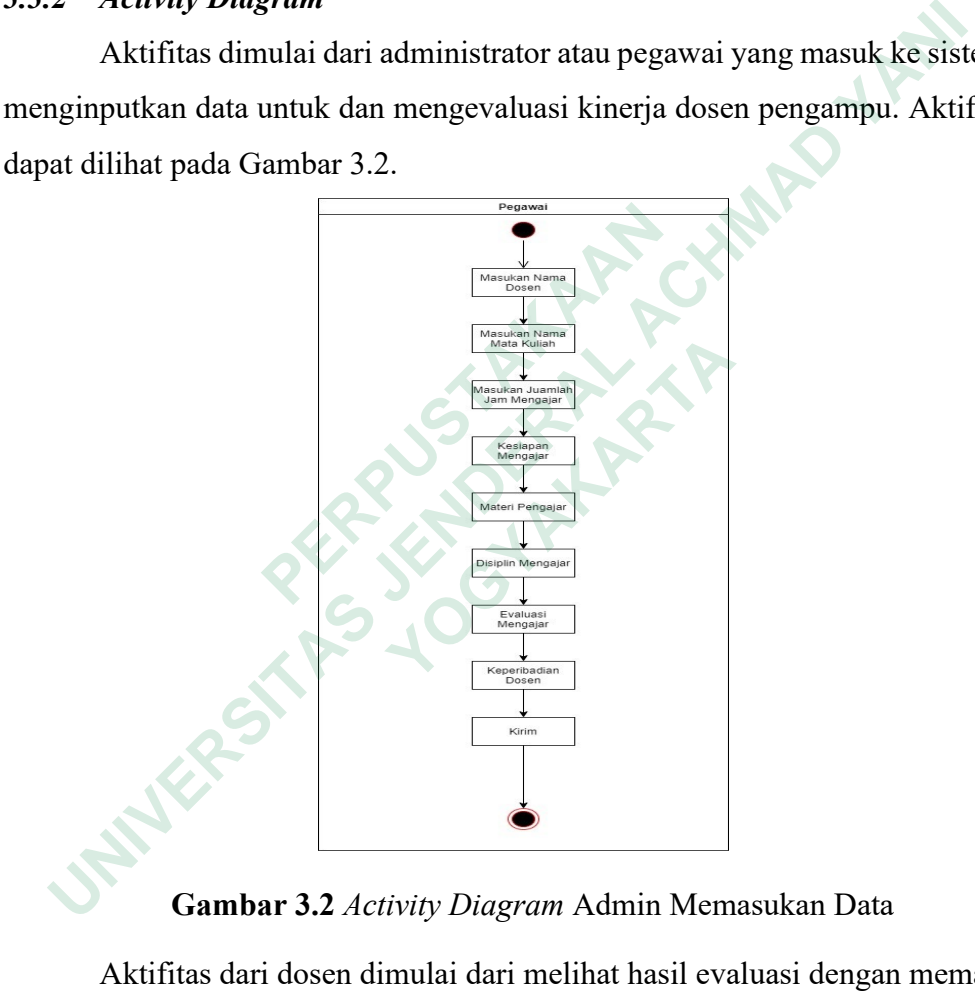

**Gambar 3.2** *Activity Diagram* Admin Memasukan Data

Aktifitas dari dosen dimulai dari melihat hasil evaluasi dengan memasukan username, jika user login dengan username dan password yang didaftarkan oleh administrator maka akan muncul sebaliknya dan tidak akan muncul dan akan kembali login. Di dasbor, muncul dengan dua fitur, yakni melihat hasil evaluasi dan melihat laporan kinerja secara lengkap. Hasil atau laporan yang muncul kemudian akan dikirim ke administrator untuk diverifikasi ulang. Activity diagram halaman login user dapat dilihat pada Gambar 3.3.

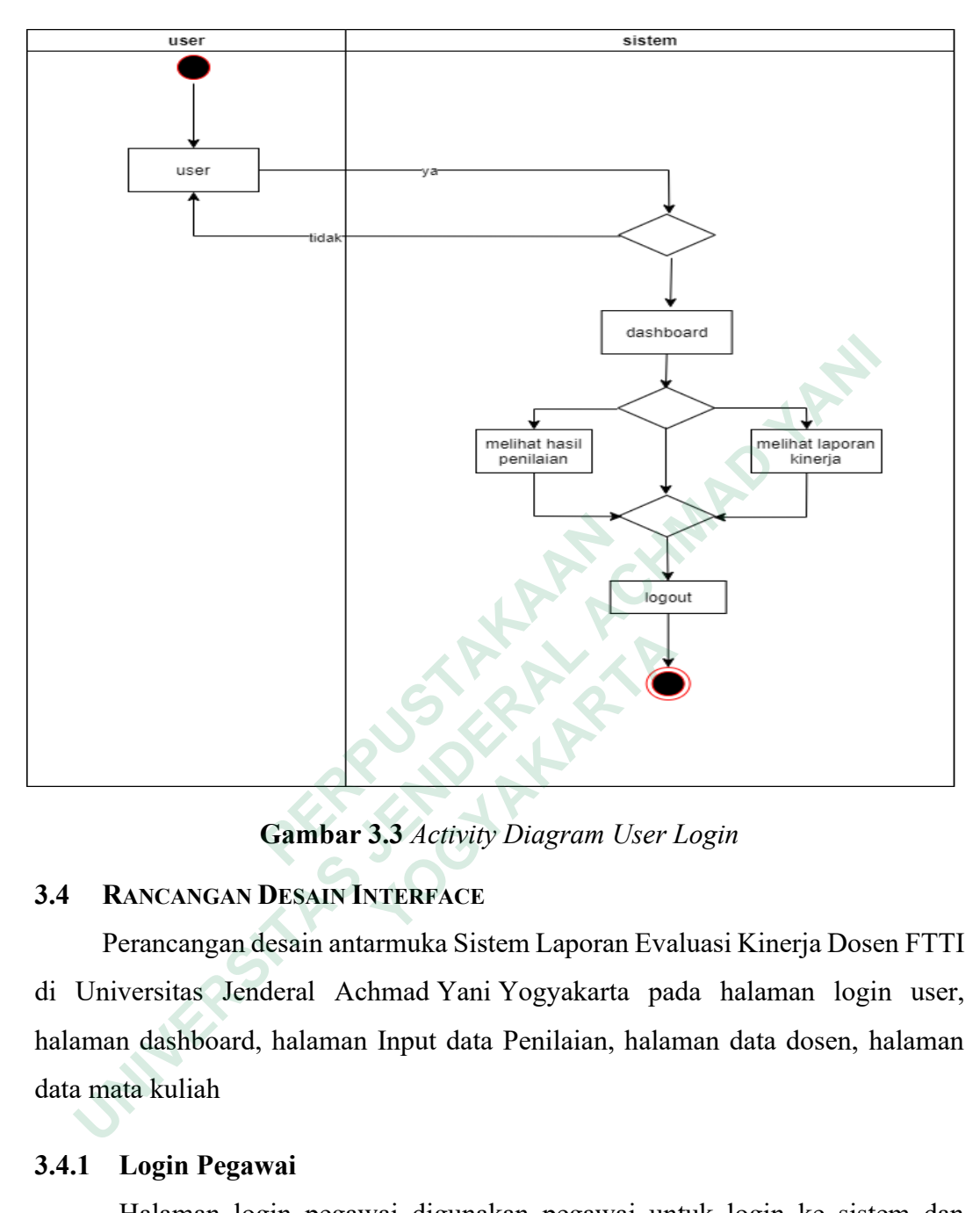

**Gambar 3.3** *Activity Diagram User Login*

## **3.4 RANCANGAN DESAIN INTERFACE**

Perancangan desain antarmuka Sistem Laporan Evaluasi Kinerja Dosen FTTI di Universitas Jenderal Achmad Yani Yogyakarta pada halaman login user, halaman dashboard, halaman Input data Penilaian, halaman data dosen, halaman data mata kuliah

## **3.4.1 Login Pegawai**

Halaman login pegawai digunakan pegawai untuk login ke sistem dan mengunggah data hasil penilaian kinerja guru. Untuk login staff harus memasukan username dan password yang benar, jika salah maka pegawai tidak bisa masuk ke sistem untuk upload data hasil evaluasi kapasitas dosen. Halaman login pegawai dapat dilihat pada Gambar 3.4.

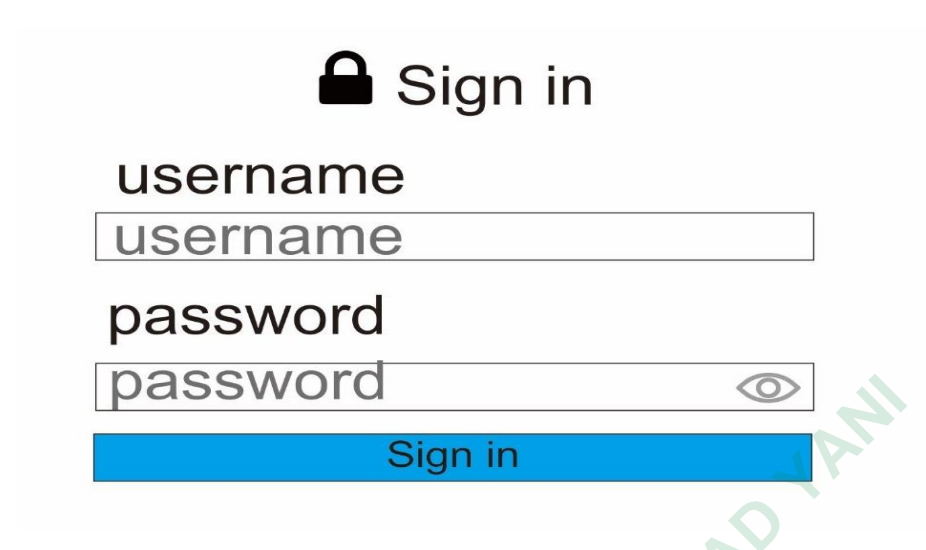

**Gambar 3.4** Login Pegawai

# **3.4.2 Login Dosen**

Pada halaman ini, pengguna hanya perlu login karena sudah didaftarkan oleh administrator. Pengguna terdaftar dapat memeriksa peringkat pembicara yang dimasukkan oleh admin. Pengguna hanya perlu login dengan memasukkan username dan password yang diberikan oleh administrator. Halaman login instruktur dapat dilihat pada Gambar 3.5.

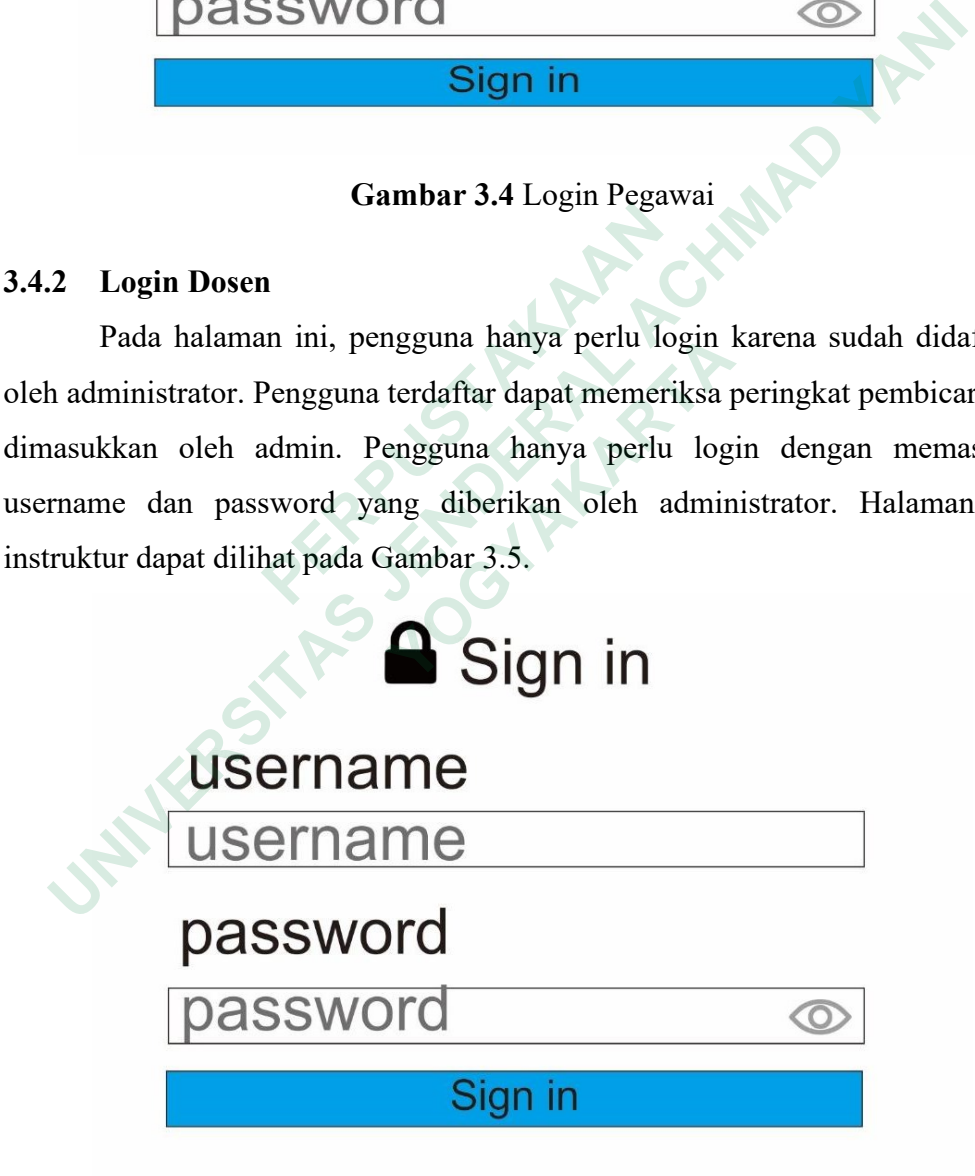

**Gambar 3.5** Login Dosen

## **3.4.3 Input Data Penilaian**

Halaman input data penilaian digunakan menginputkan komponenkomponen data penilaian. Hasil penilaian dosen yang sudah di upload selanjutnya akan masuk ke data dosen. halaman input data penilaian dapat dilihat pada Gambar

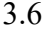

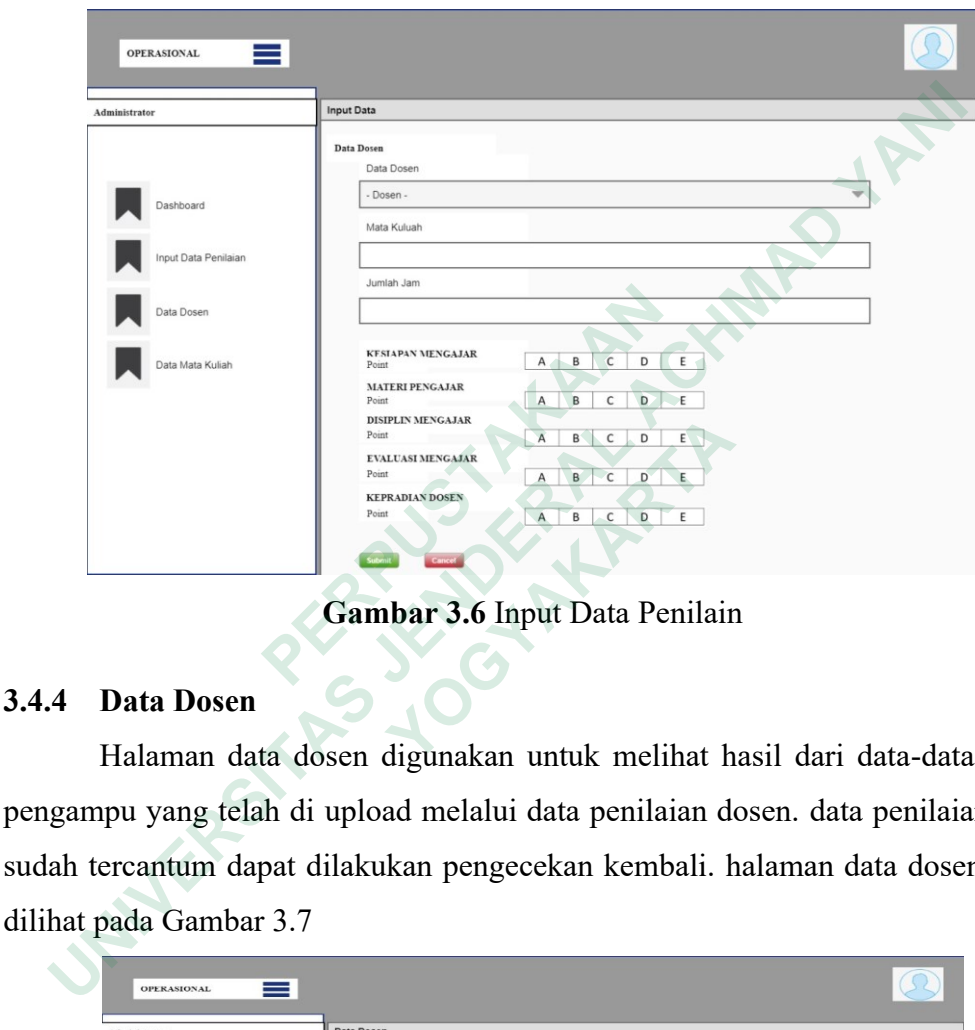

**Gambar 3.6** Input Data Penilain

# **3.4.4 Data Dosen**

Halaman data dosen digunakan untuk melihat hasil dari data-data dosen pengampu yang telah di upload melalui data penilaian dosen. data penilaian yang sudah tercantum dapat dilakukan pengecekan kembali. halaman data dosen dapat dilihat pada Gambar 3.7 **EXECUTE:**<br>
PRINCIPALE PRINCESS<br>
PRINCESS PRINCESS<br>
PRINCESS PRINCESS<br>
PRINCESS PRINCESS<br> **CALGACITY**<br> **CALGACITY**<br> **CALGACITY**<br> **CALGACITY**<br> **CALGACITY**<br> **CALGACITY**<br> **CALGACITY**<br> **CALGACITY**<br> **CALGACITY**<br> **CALGACITY**<br> **C** 

|                      | Show         | $\mathcal{A}$ | entries |            |         |        |                |                     | Search          |                  |
|----------------------|--------------|---------------|---------|------------|---------|--------|----------------|---------------------|-----------------|------------------|
| <b>Dashboard</b>     | No           | Kode<br>Dosen | Nama    | Pendidikan | Jabatan | Status | Mata<br>Kuliah | Kode Mata<br>Kuliah | Jam<br>Mengajar | Kode<br>Mengajar |
| Input Data Penilaian | $\mathbf{1}$ | Kode<br>Dosen | Nama    | Pendidikan | Jabatan | Status | Mata<br>Kuliah | Kode Mata<br>Kuliah | Jam<br>Mengajar | Kode<br>Mengajar |
| Data Dosen           |              |               |         |            |         |        |                |                     |                 |                  |
| Data Mata Kuliah     |              |               |         |            |         |        |                |                     | Previous (1)    | <b>Next</b>      |
|                      |              |               |         |            |         |        |                |                     |                 |                  |
|                      |              |               |         |            |         |        |                |                     |                 |                  |

**Gambar 3.7** Data Dosen

# **3.4.5 Tambah Data Dosen**

Halaman tambah data dosen digunakan untuk menginputkan dosen pengampuh dalam mengisi mata kuliah dengan bidang yang dikuasainya. Hasil tambah data dosen akan tercantum ke data mata kuliah. halaman tambah data dosen dapat dilihat pada Gambar 3.8

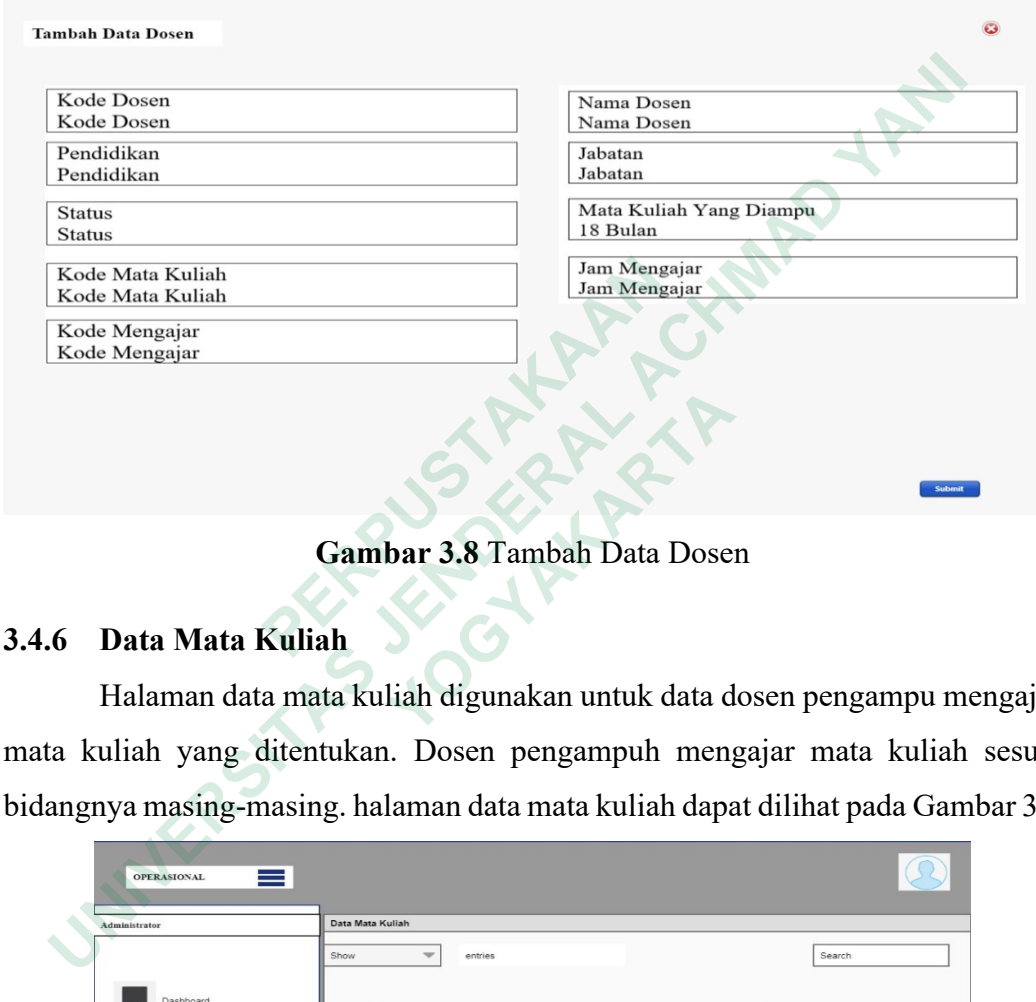

**Gambar 3.8** Tambah Data Dosen

## **3.4.6 Data Mata Kuliah**

Halaman data mata kuliah digunakan untuk data dosen pengampu mengajar mata kuliah yang ditentukan. Dosen pengampuh mengajar mata kuliah sesuai bidangnya masing-masing. halaman data mata kuliah dapat dilihat pada Gambar 3.9

|                                            | Gambar 3.8 Tambah Data Dosen                                    |                                      |                                  |
|--------------------------------------------|-----------------------------------------------------------------|--------------------------------------|----------------------------------|
| Data Mata Kuliah                           |                                                                 |                                      |                                  |
|                                            | Halaman data mata kuliah digunakan untuk data dosen pengampu me |                                      |                                  |
|                                            | ta kuliah yang ditentukan. Dosen pengampuh mengajar mata kuliah |                                      |                                  |
| $=$<br><b>OPERASIONAL</b><br>Administrator | Data Mata Kuliah                                                |                                      |                                  |
|                                            | Show<br>entries                                                 |                                      |                                  |
|                                            |                                                                 |                                      | Search                           |
| Dashboard                                  |                                                                 |                                      |                                  |
|                                            | Nama Mata Kuliah<br>No<br>Nama Mata Kuliah<br>1                 | Kode Mata Kuliah<br>Kode Mata Kuliah | Dosen Pengampu<br>Dosen Pengampu |
| put Data Penilaian<br>ata Dosen            |                                                                 |                                      |                                  |
| Data Mata Kuliah                           |                                                                 |                                      |                                  |
|                                            |                                                                 |                                      |                                  |
|                                            |                                                                 |                                      |                                  |
|                                            |                                                                 |                                      |                                  |

**Gambar 3.9** Data Mata Kuliah

## **3.4.7 Tambah Data Mata Kuliah**

Halaman tambah data dosen digunakan untuk menginputkan dosen pengampuh dalam mengisi mata kuliah dengan bidang yang dikuasainya. Hasil tambah data dosen akan tercantum ke data mata kuliah. halaman tambah data mata kuliah dapat dilihat pada Gambar 3.10

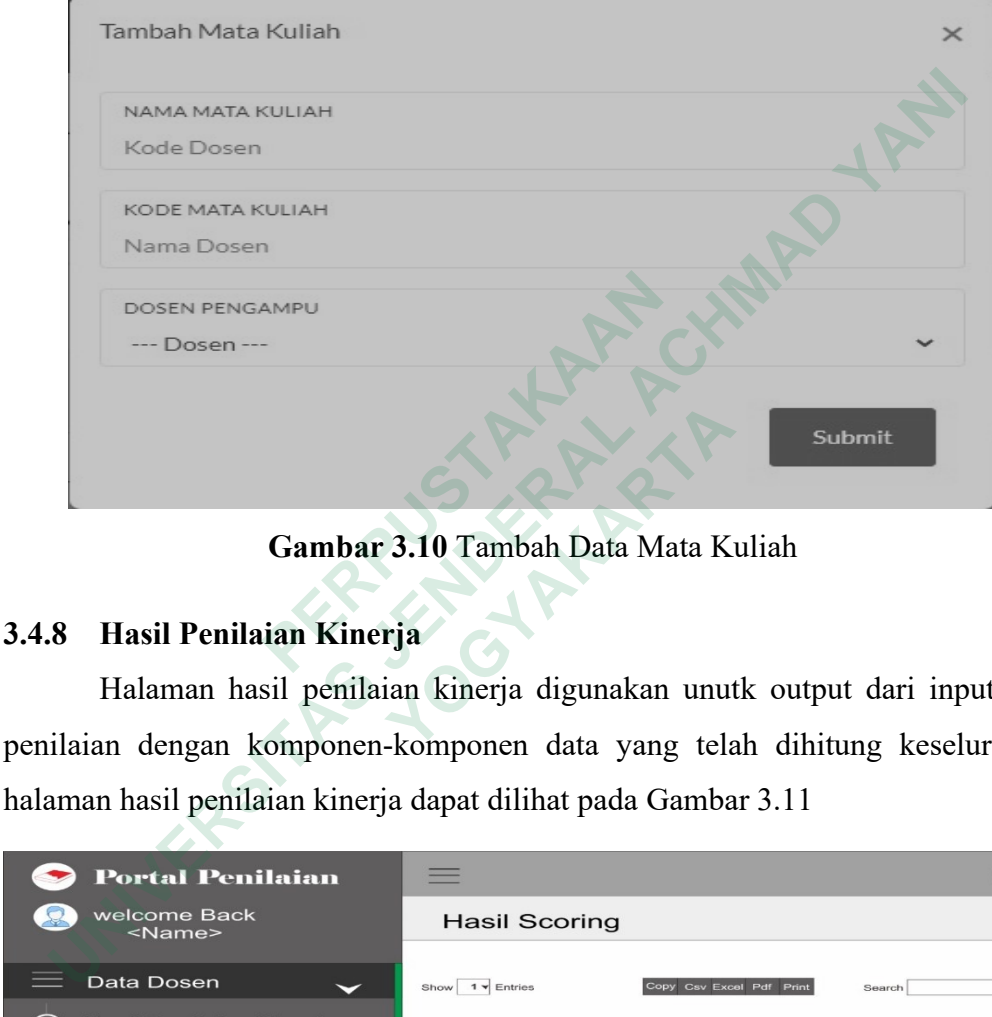

**Gambar 3.10** Tambah Data Mata Kuliah

# **3.4.8 Hasil Penilaian Kinerja**

Halaman hasil penilaian kinerja digunakan unutk output dari input data penilaian dengan komponen-komponen data yang telah dihitung keseluruhan. halaman hasil penilaian kinerja dapat dilihat pada Gambar 3.11

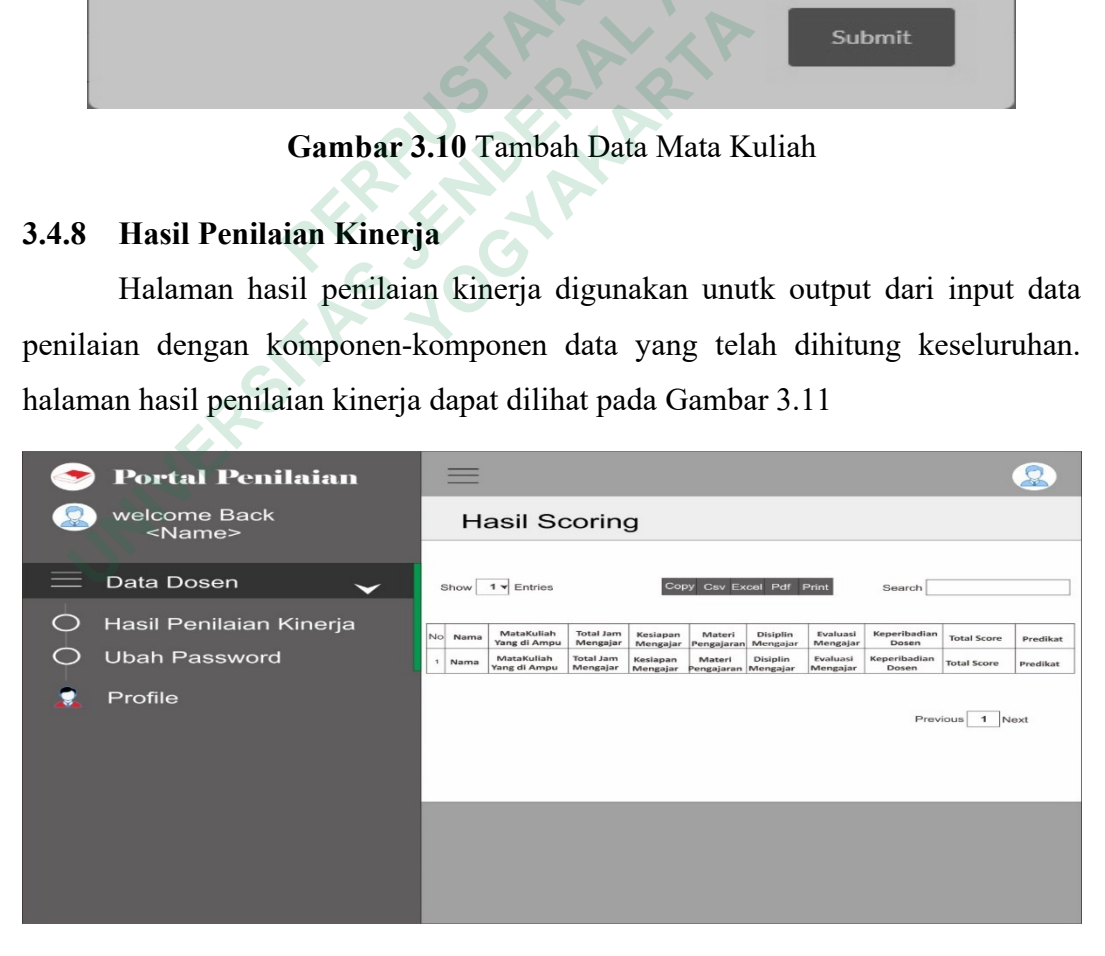

**Gambar 3.11** Hasil Penilaian Kineja

#### **3.4.9 Ubah Password**

Halaman ubah *password* digunakan unutk mengubah password dosen lama ke *password* baru sesuai yang gampang di ingat. halaman ubah *password* dapat dilihat pada Gambar 3.12

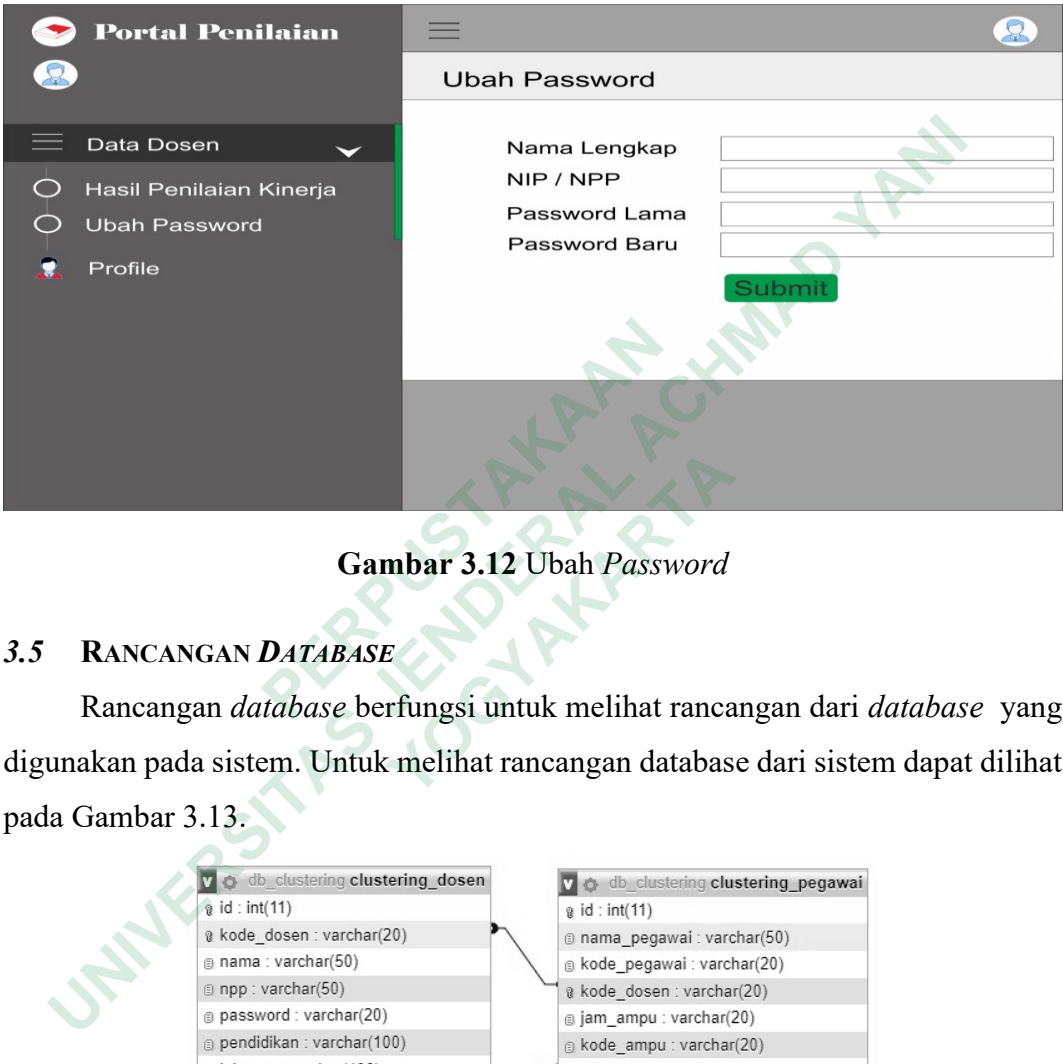

**Gambar 3.12** Ubah *Password*

# *3.5* **RANCANGAN** *DATABASE*

Rancangan *database* berfungsi untuk melihat rancangan dari *database* yang digunakan pada sistem. Untuk melihat rancangan database dari sistem dapat dilihat pada Gambar 3.13.

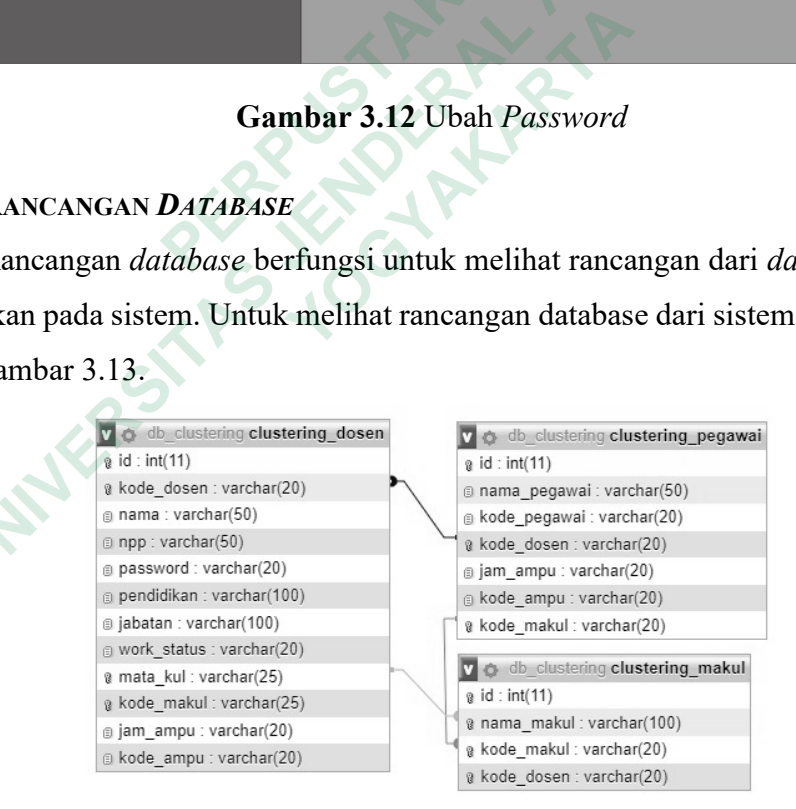

**Gambar 3.13** Rancangan Database

# **3.5.1 Struktur Tabel**

Berdasarkan hasil analisis, terdapat relasi tabel, sehingga akan diterjemahkan sebagai tabel dari atribut-atribut yang dikandungnya. Tabel dibuat sebagai berikut:

1. Tabel Dosen

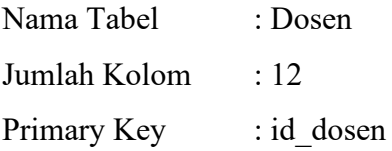

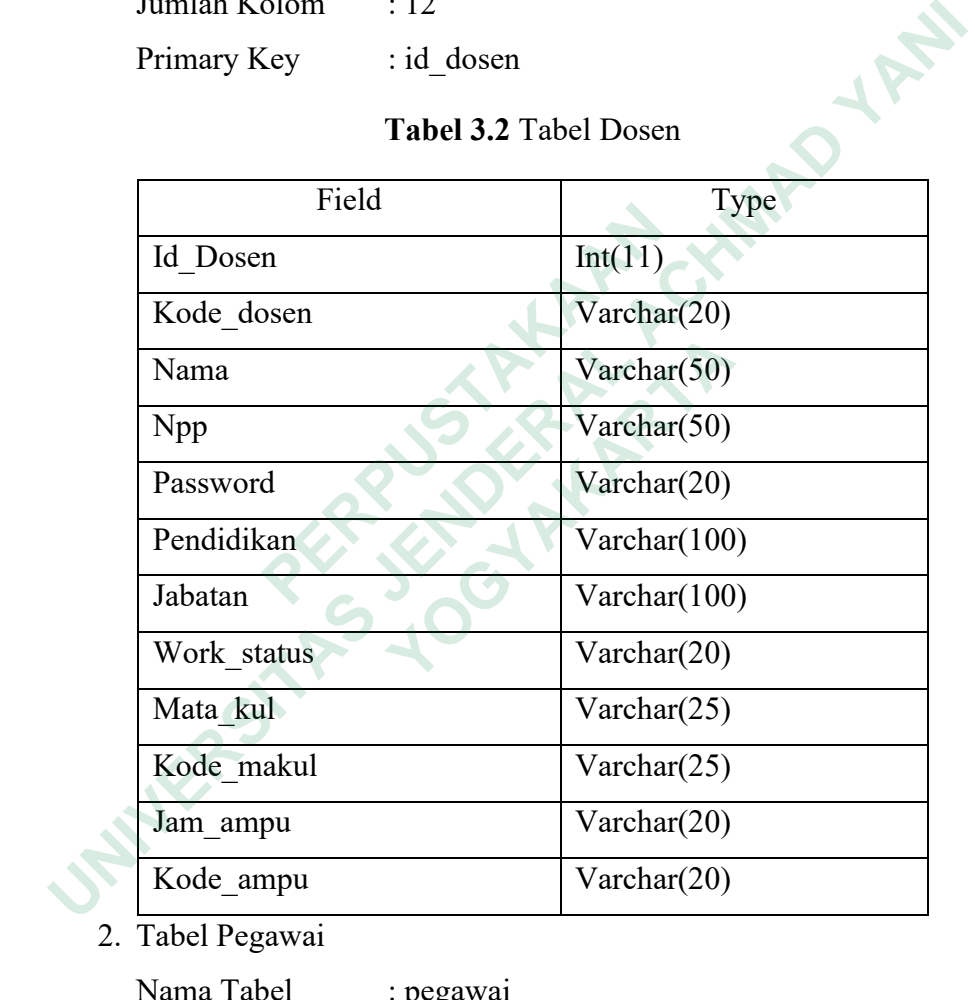

**Tabel 3.2** Tabel Dosen

2. Tabel Pegawai

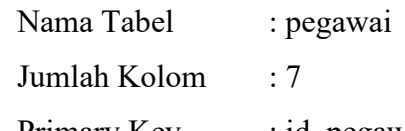

Primary Key : id\_pegawai

**Tabel 3.3** Tabel Pegawai

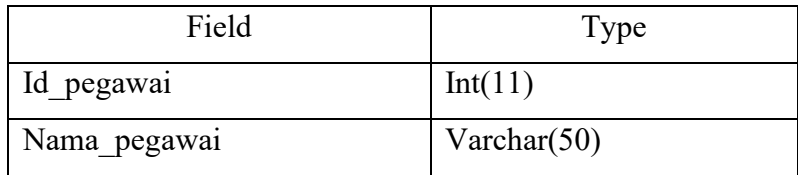

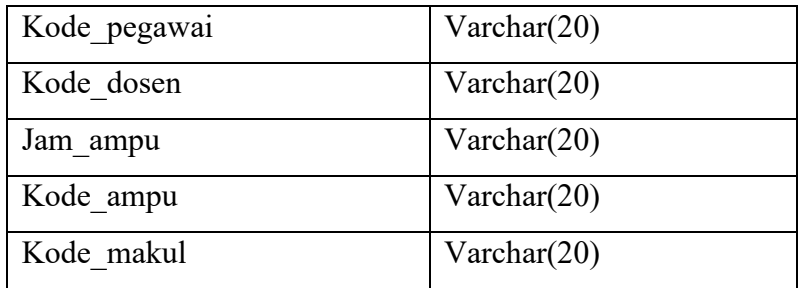

3. Tabel Makul

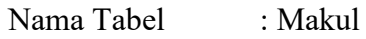

Jumlah Kolom : 4

Primary Key : id\_makul

**Tabel 3.4** Tabel Makul

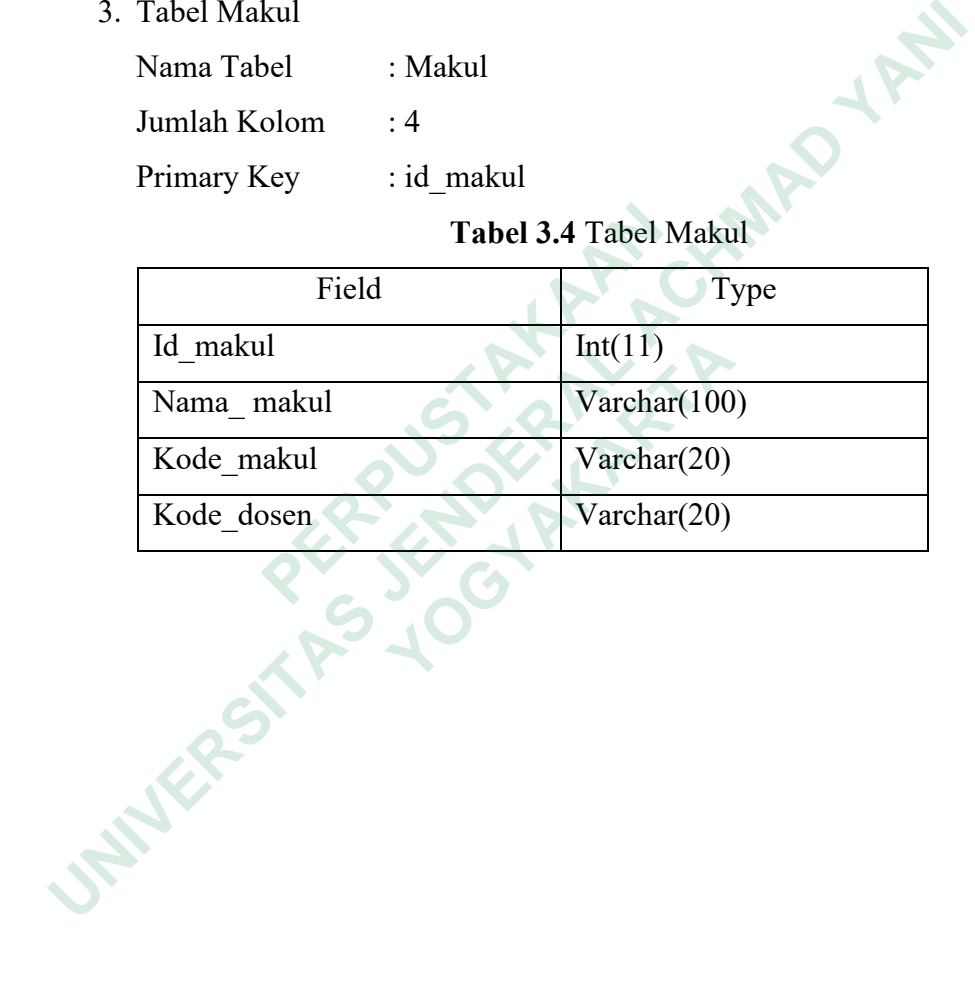